## Good day!

I found an easier method to compile and upload ASM code using AtmelStudio 7.

All you need is just the studio itself and the latest Arduino IDE, the studio can do tha compile thing and calls avrdude came with the Arduino IDE to flash the nano.

In AtmelStudio just go to Tools > External Tools, create your own tool with

- command C:\Program Files (x86)\Arduino\hardware\tools\avr\bin\avrdude.exe
- $\bullet$ arguments -C "C:\Program Files (x86)\Arduino\hardware\tools\avr\etc\avrdude.conf" -p m328p -c arduino -P COM8 -b 57600 -U flash:w:"\$(ProjectDir)Debug\\$(TargetName).hex":i

Replace COM port as required, and tick "use output window". PS. Baud rate must be 57600 I tried 115200 but failed.

Then just build the code, go to Tools and click on the custom tool, it should work.

Hopefully that will help.

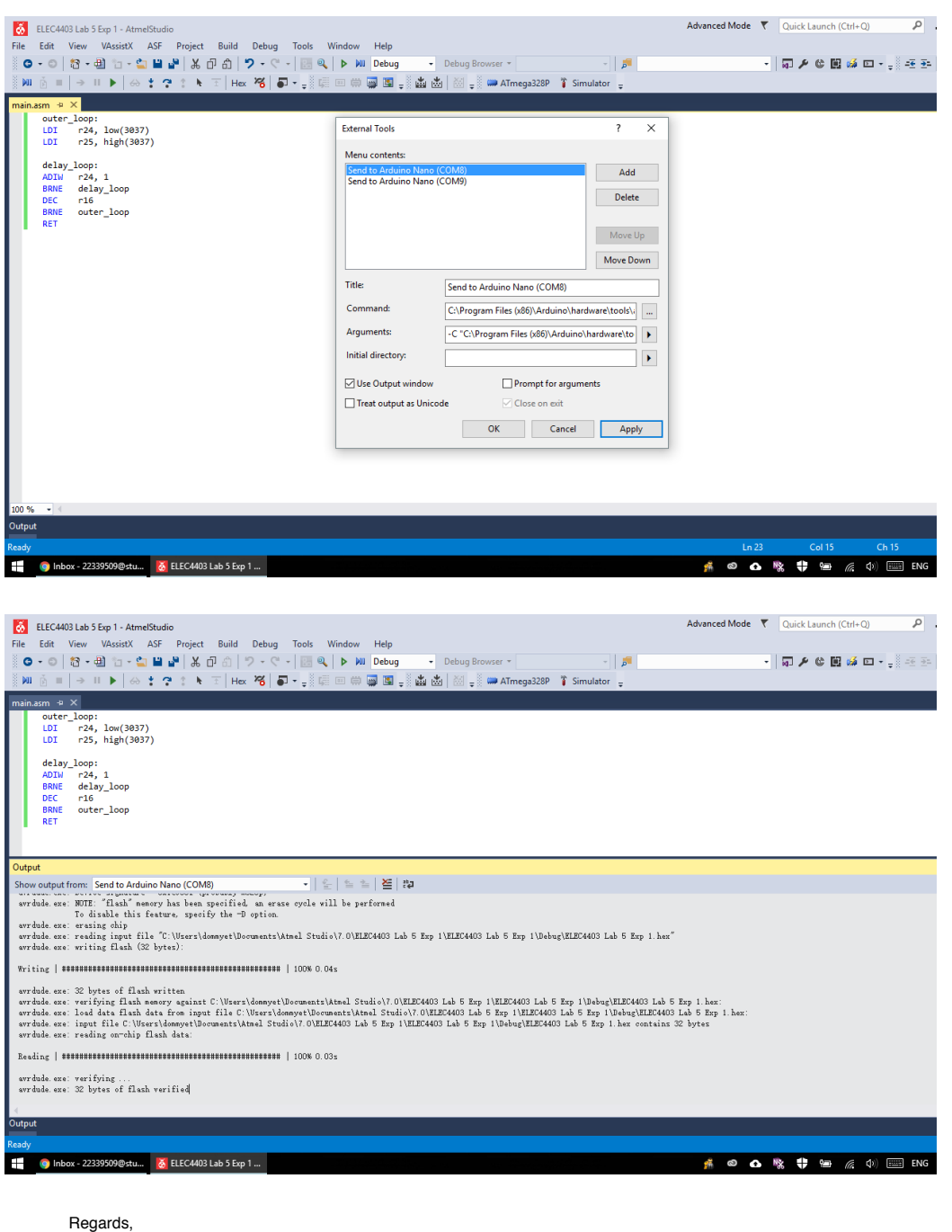

Hao